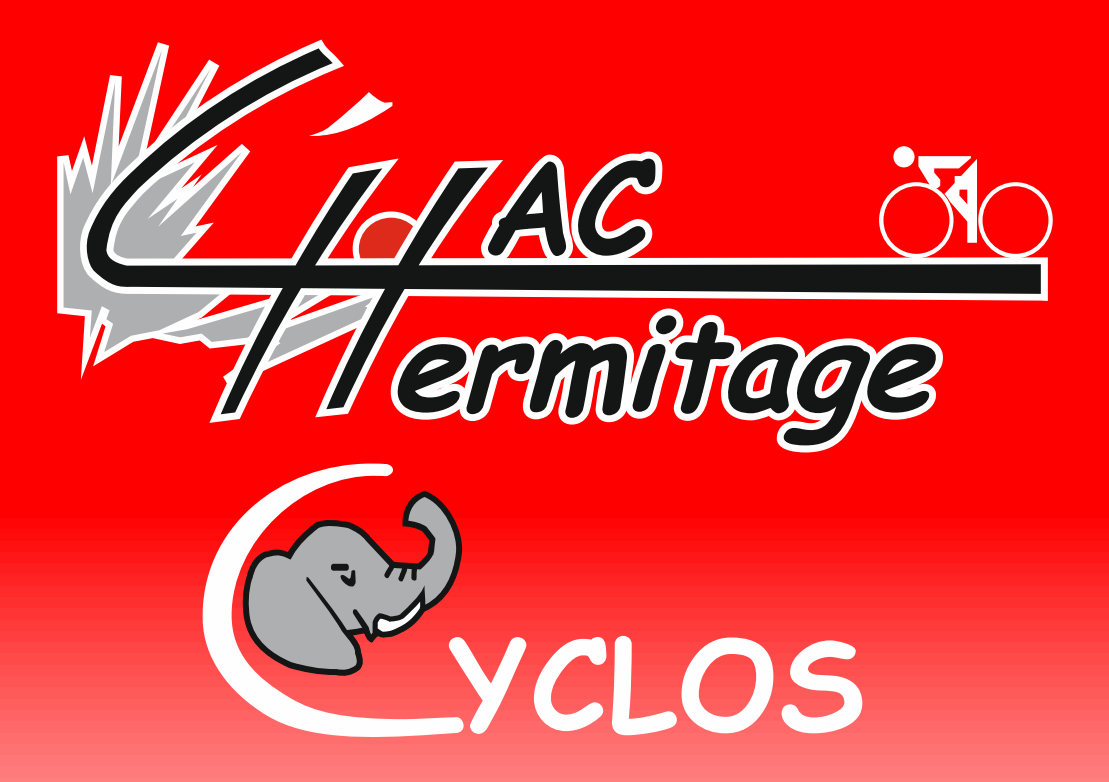

Procédure de nettoyage du Navigateur de votre smartphone ou Iphone pour accéder proprement au site haccyclos.fr

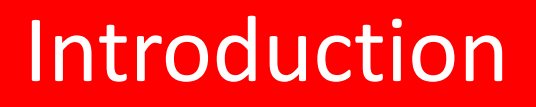

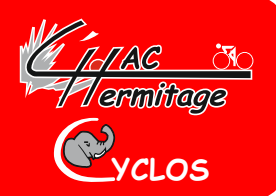

- **Il est nécessaire de bien suivre la procédure suivante pour avoir un accès propre au site du haccyclos ainsi qu'à tous les sites que vous visitez par ailleurs.**
- **Cette manipulation est à renouveler régulièrement pour avoir un navigateur propre.**

#### Une fois votre navigateur ouvert :

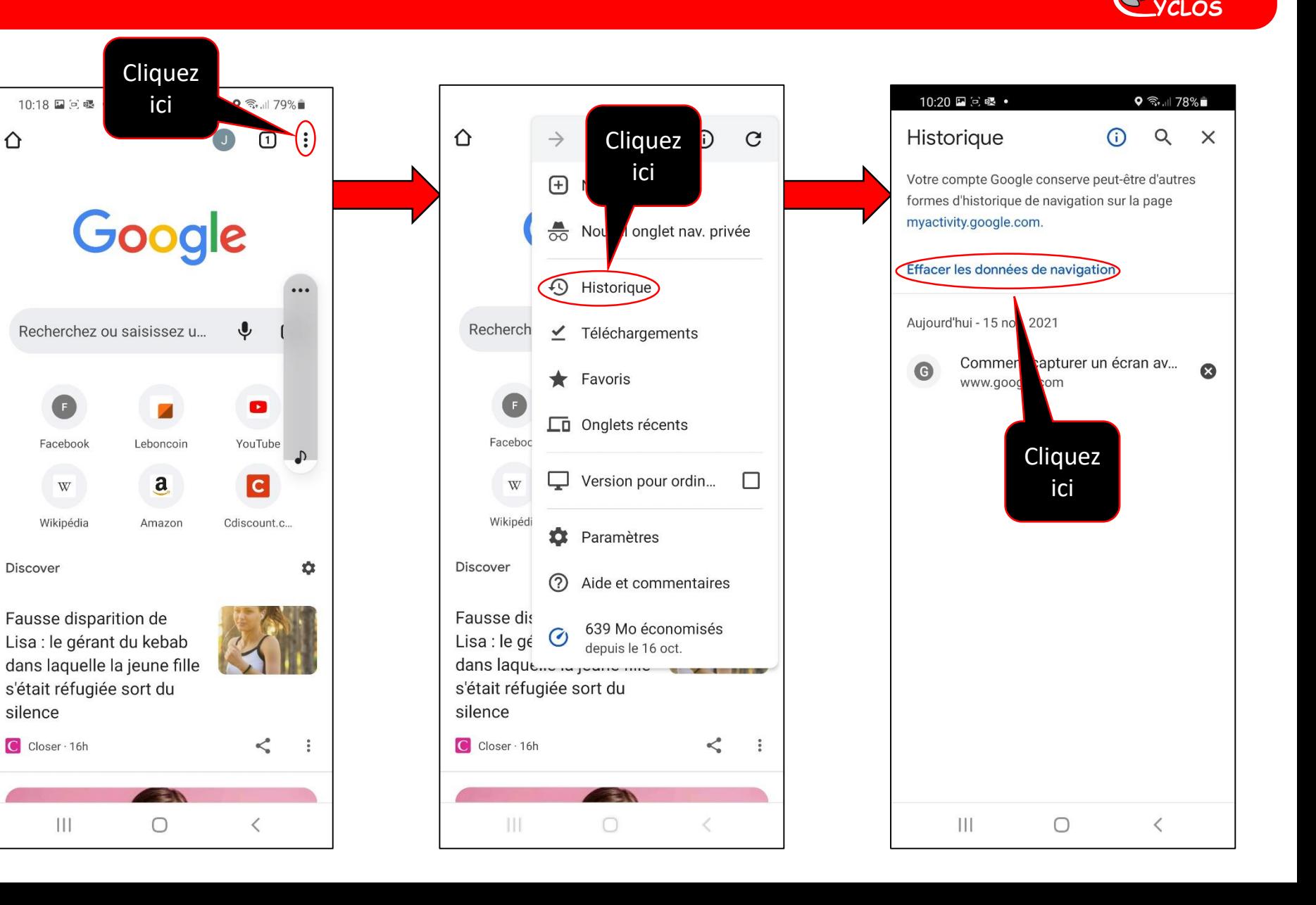

*Tarmitrage* 

## Suite 1 de la procédure

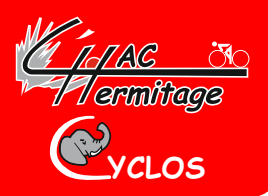

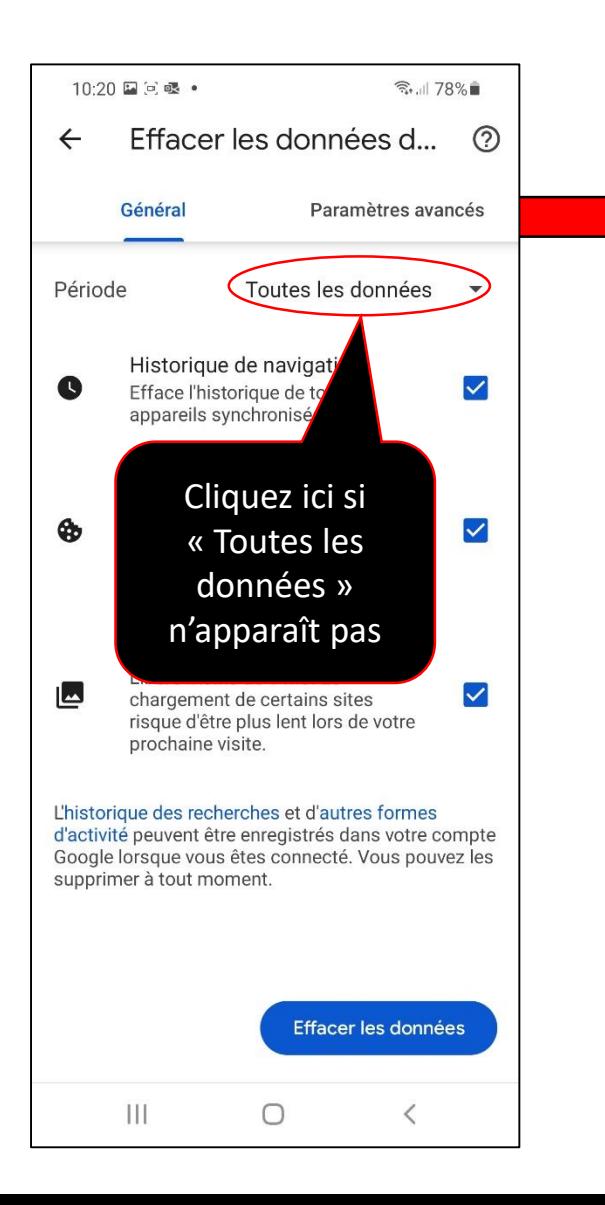

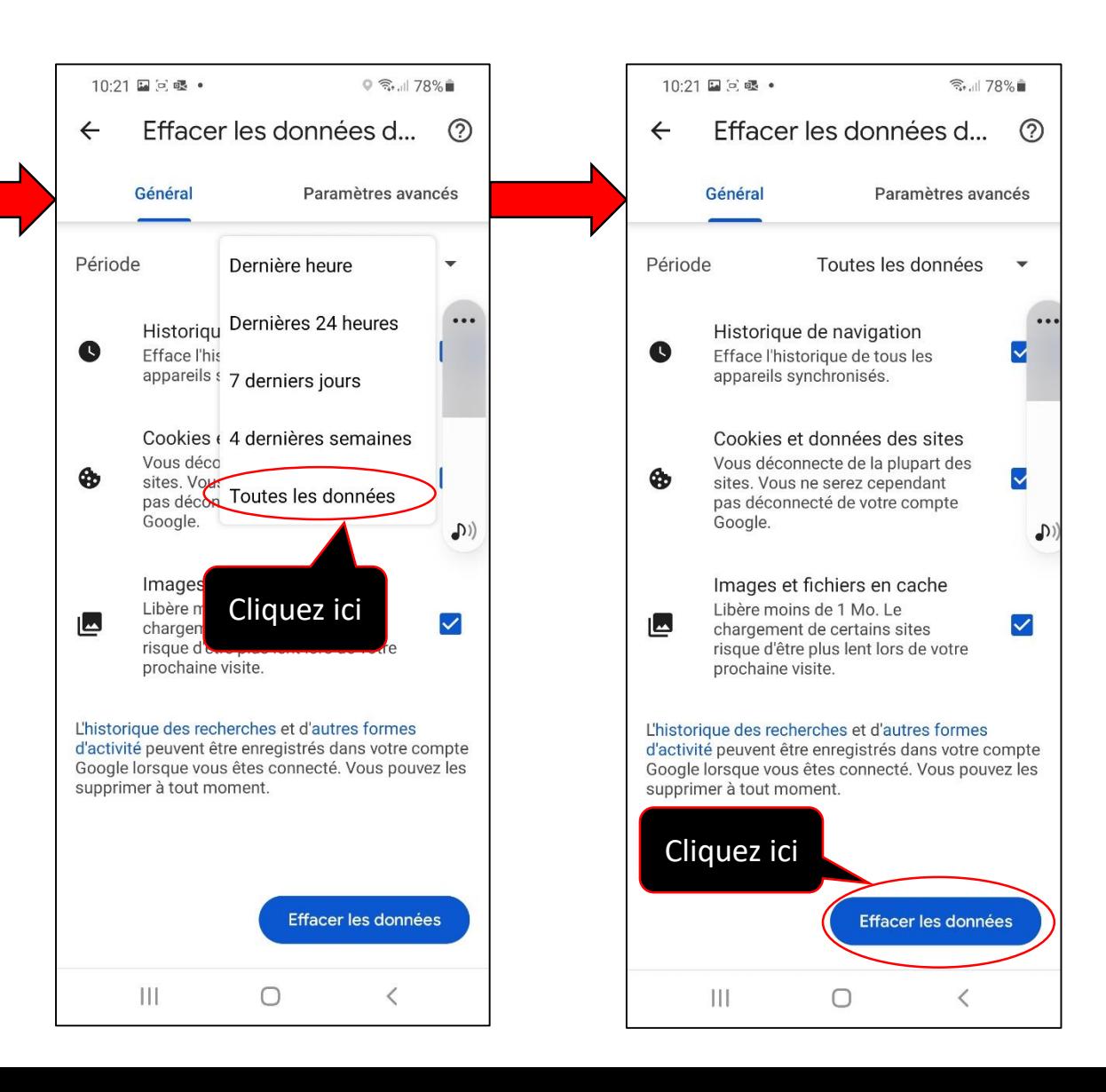

## Suite 2 de la procédure

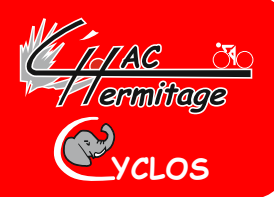

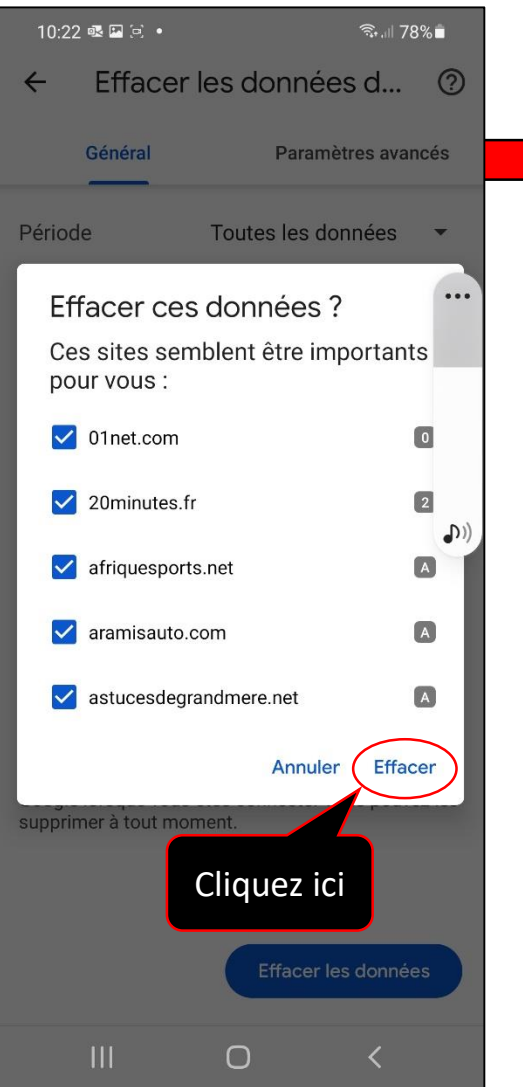

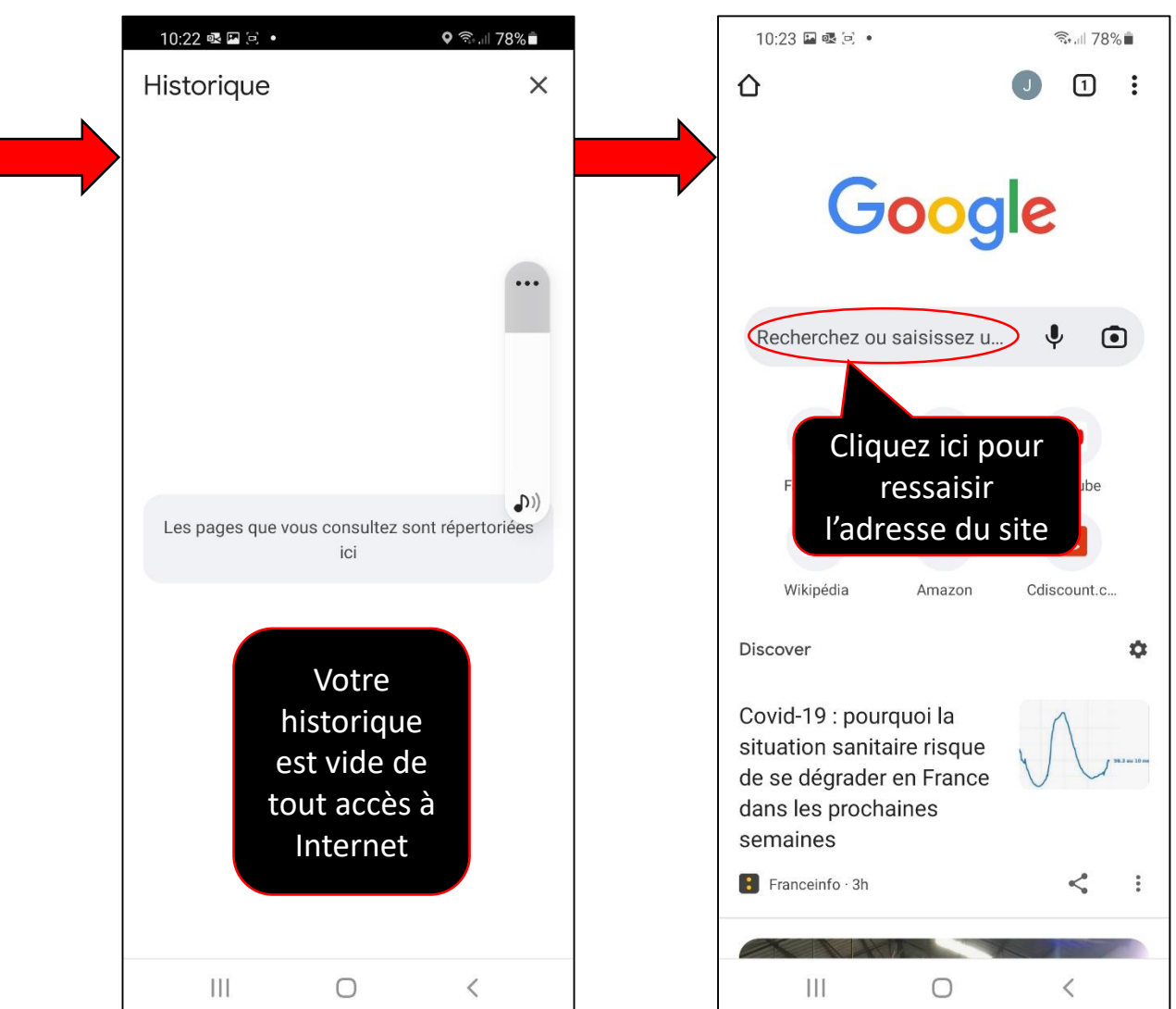

#### Suite 3 de la procédure

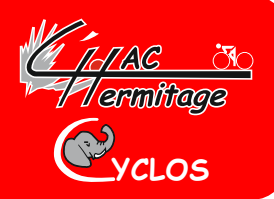

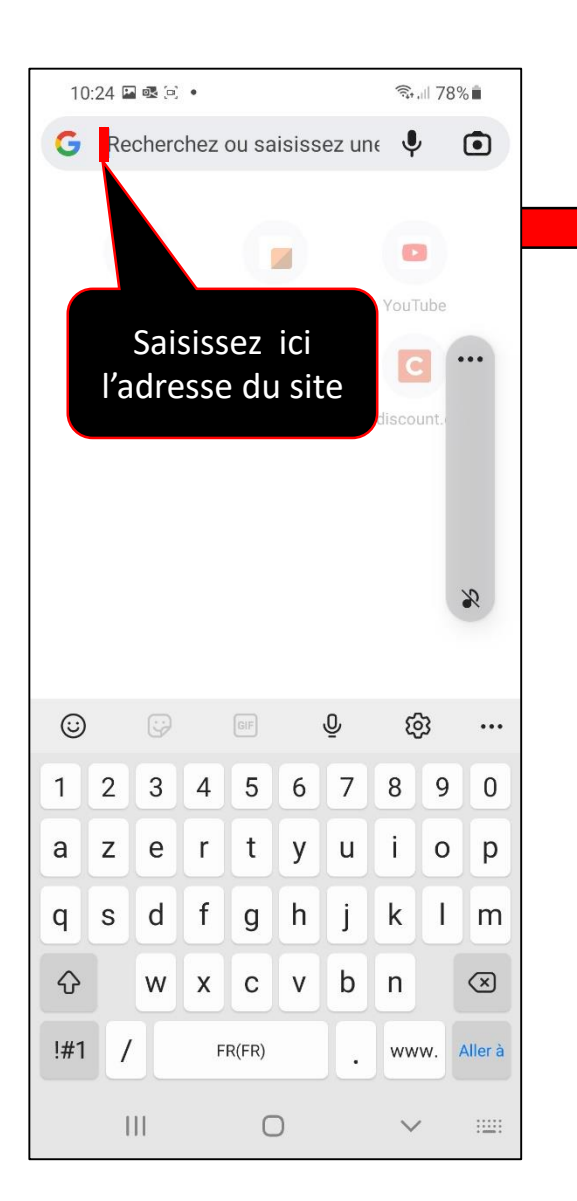

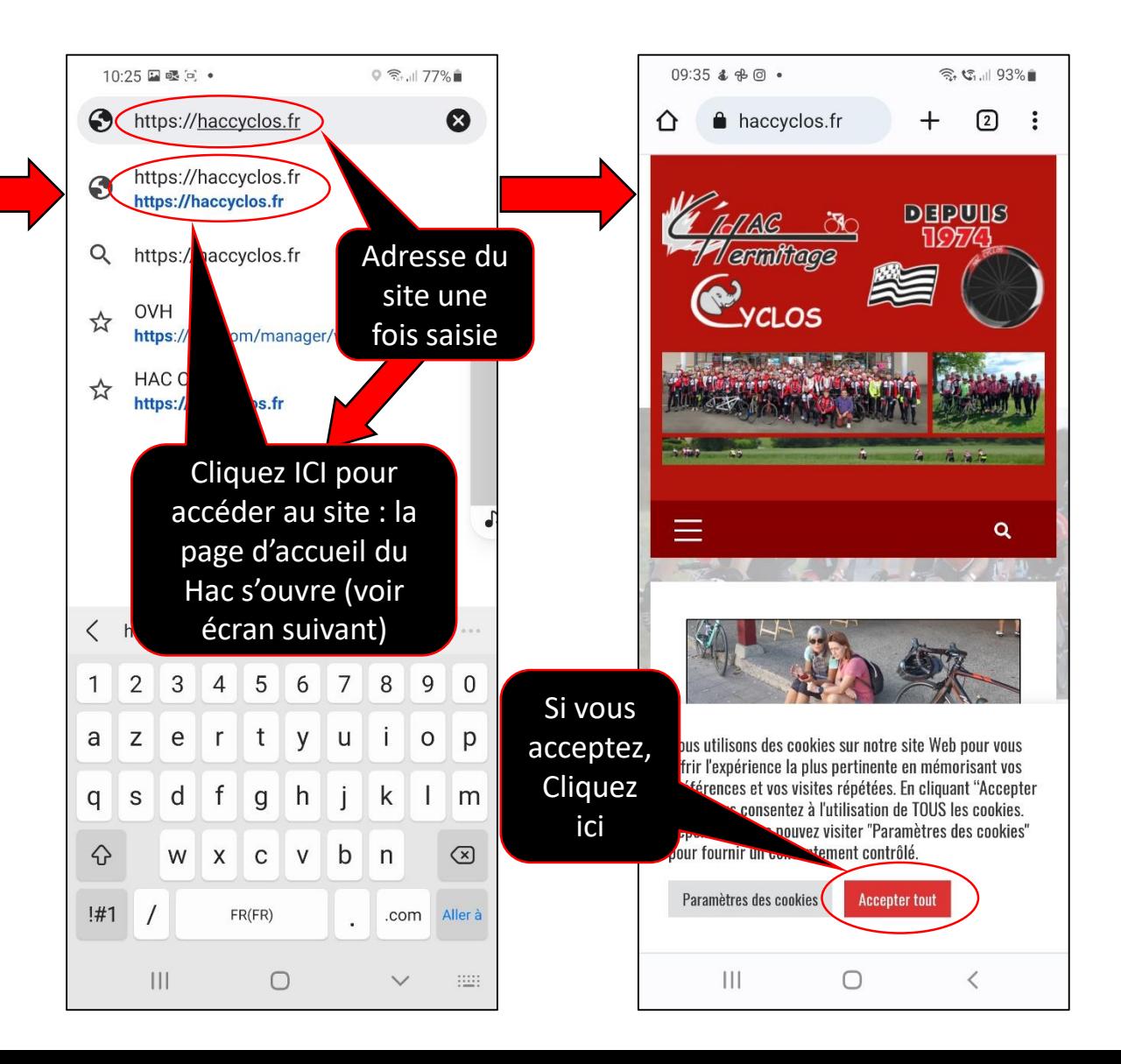

## Suite 4 de la procédure

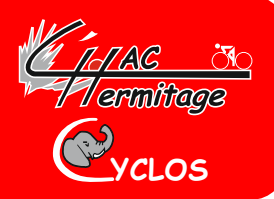

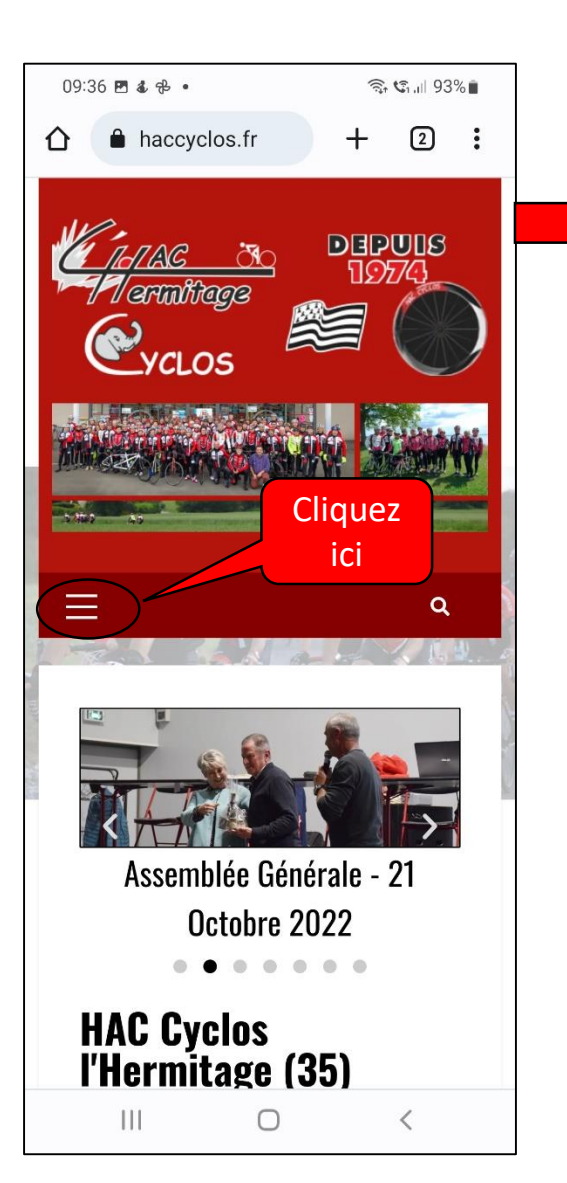

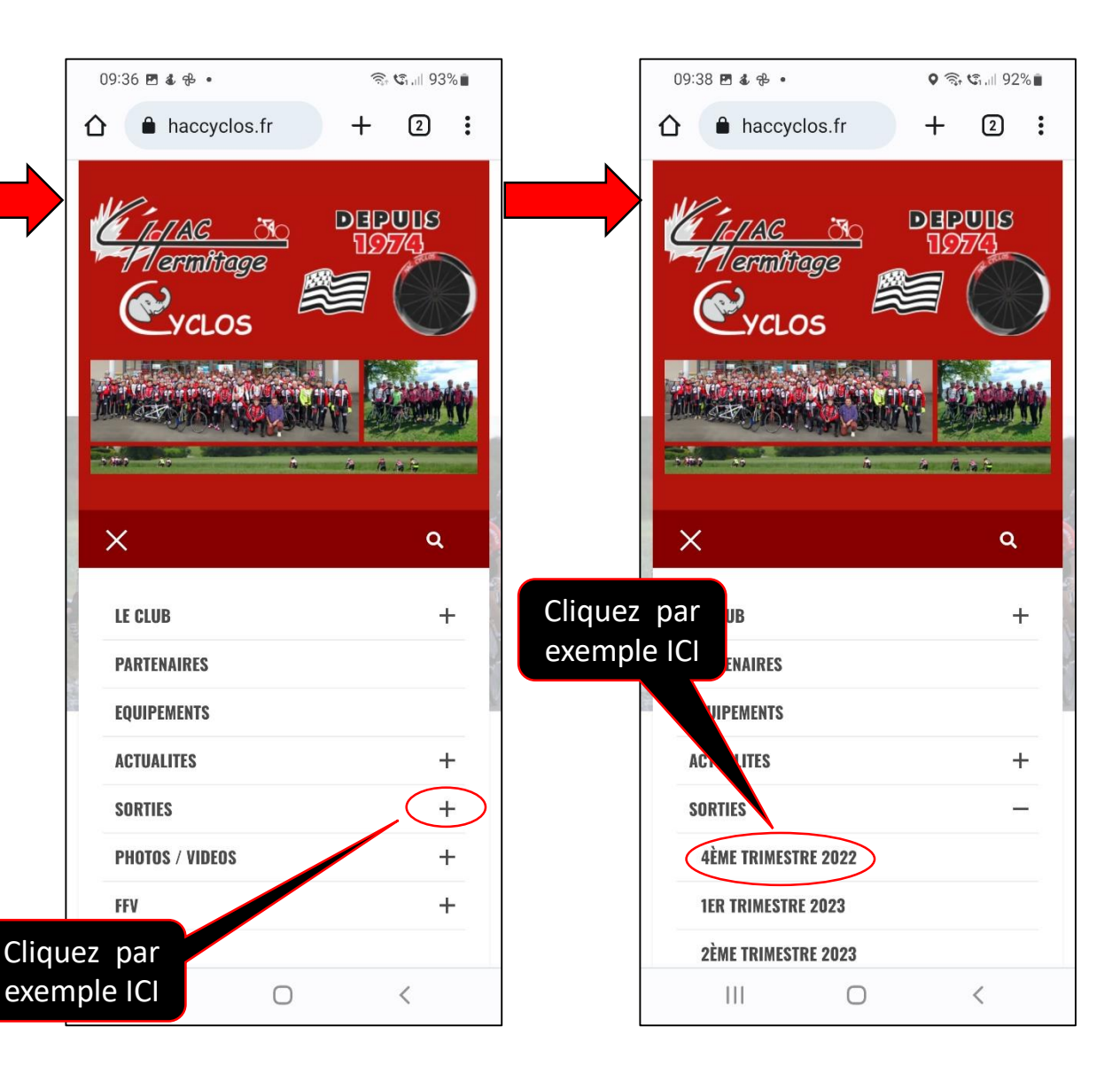

# Suite 5 de la procédure et fin

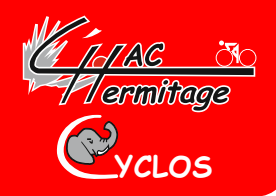

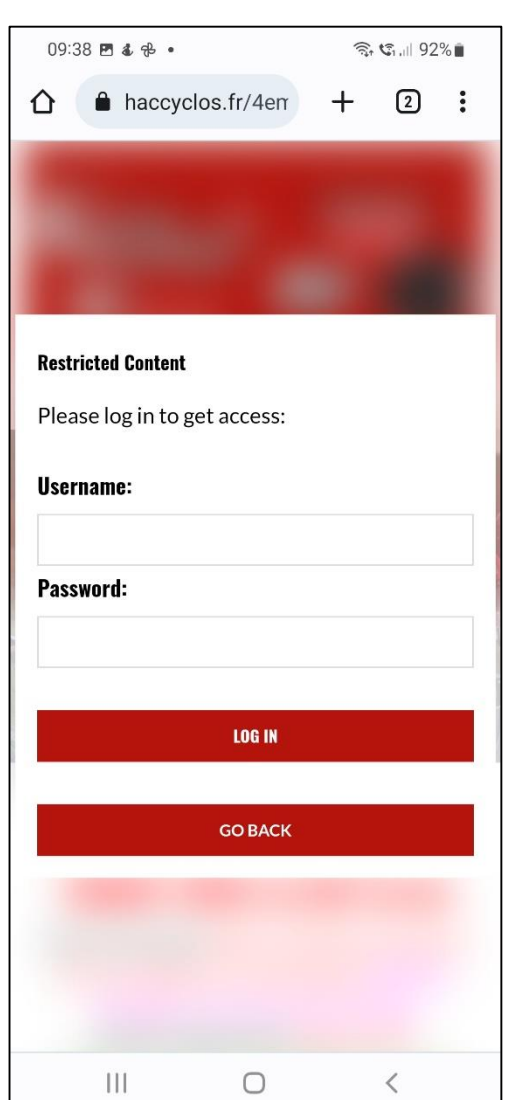

- **A présent vous pouvez accéder en temps qu'adhérent à tout le site en saisissant :**
	- o **le « Username » : « Haccyclos »**
	- o **le « Password » (mot de passe du Haccyclos) : « ……………. »**
	- o **Puis cliquez sur** 
		- **LOG IN**
- **La procédure est terminée, mais je vous conseille de renouveler cette procédure au moins une fois par semaine si vous souhaitez avoir toujours un smartphone propre.**

**Cordialement Jean-Luc DOREL**